projects 1/34

# Keeping a Project Together

Paul E. Johnson<sup>1</sup> <sup>2</sup>

<sup>1</sup>Department of Political Science

 $^{2}\mathsf{Center}$  for Research Methods and Data Analysis, University of Kansas

August 16, 2017

#### Overview

- 1 Workflow
- 2 Separate places for separate things
- 3 Example with Dog Data
- 4 Take-Aways

This presentation is part of a folder created for training purposes in CRMDA. The data and output files to which it refers are available in the zip package, "projects.zip" that includes this presentation as well as the data and output folders. Its attached to the Event listing on http://crmda.ku.edu/events

#### Outline

- 1 Workflow
- 2 Separate places for separate things
- 3 Example with Dog Data
- 4 Take-Aways

#### Understanding each other now and in the future

#### Replication is the priority

- Replication across teammates (mutually understandable projects)
- Replication across time; can understand & repeat work in future
- Can repeat work from top to bottom EXACTLY

#### Clear directory and file names!

- Directories separate work into understandable pieces
- Even Apple now recommends against spaces and special characters in file names!
  - Cross-platform filename best practices and conventions
- Names are chosen by experience and testing

#### Outline

- 1 Workflow
- 2 Separate places for separate things
- 3 Example with Dog Data
- 4 Take-Aways

#### **Novices**

- A novice throws all files, for all of their projects, into "My Documents". (Or similar, such as "/users/your-name-here/Documents").
- Smarter novices will create subdirectories for courses

Documents/hist101 Documents/eng101

But everything for hist101 will fall into that one (possibly giant) folder.

#### Forward-Looking Novice

Separate folders for separate projects (better!)

```
Documents/hist101/exam_1
Documents/hist101/exam_2
Documents/hist101/termpaper_1
Documents/hist101/final
Documents/eng101/bookreport_1
Documents/eng101/bookreport_2
Documents/eng101/bookreport_3
```

# Not a Novice? Folders Within Projects

A project has subdirectories

data: Data in "fresh" "pristine" "unaltered state". Never

altered. Read Only

workingdata: "Recoded", "Cleaned",

"Subsetted"

output: Graphs and tables

lit: reading material

writeup: things we write

tmp: trash

The "working directory" is usually a software-specific folder, as in

R: R code files, usually suffixed "\*.R"

Stata: Stata files, usually suffixed "\*.do"

SAS: usually suffixed "\*.sas"

Mplus: "\*.inp"

#### Outline

- 1 Workflow
- 2 Separate places for separate things
- 3 Example with Dog Data
- 4 Take-Aways

# Standard Project folder

Here is the project directory

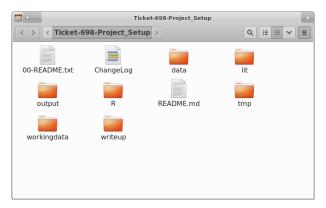

I wrote a little program that creates a set of directories automatically. (The kutils package for R)

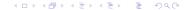

# Copy in the Doggie Data File

- We are provided with this original data file by the "client": WorkingDogDataCleaned.xlsx
- Probably created by MS Excel
- Copy that file into the directory named

```
project
data
```

#### I'm Luke Warm on Excel

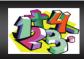

# Statistics Classroom

Vol. 8, No 1, 2010

#### Should you use Excel to teach Statistics?

The following articles discuss pitfalls of using Microsoft Excel® for teaching college-level or AP statistics. Links to web pages are included when possible, along with pertinent quotes from the article.

"Excel 2007, like its predecessors, fails a standard set of intermediate-level accuracy tests in three areas: statistical distributions, random number generation, and estimation.... Persons who wish to conduct statistical analyses should use some other package." McCullough & Heiser, 2008

"The journal Computational Statistics & Data Analysis recently published an article concluding that [Excel] is inadequate for substantive statistical analysis" (2000) Berkeley Lab Computing Newsletter <a href="http://www.lbi.gov/lcSb/Cis/compnews/2000/June/05">http://www.lbi.gov/lcSb/Cis/compnews/2000/June/05</a> journal.html

"Teaching statistics is a big challenge, teaching statistics with Excel is an even bigger challenge." AUSTRIAN JOURNAL OF STATISTICS Volume 37 (2008), Number 2, 195–206 Example of accuracy problems in Excel: http://www.cmh.edu/stats/ask/accuracy.asp

"We find that the accuracy of various statistical functions in Excel 2007 range from unacceptably bad to acceptable but significantly inferior in comparison to alternative implementations." A.T. Yalta, 2008

#### LLike R because ....

- R is free and open source (www.r-project.org)
- Worldwide community seems to thrive on idea that R is the "lingua franca of statistics"
- 1000s of contributed addon packages, including rockchalk and kutils from KU!
- CRMDA offers Summer "Stats Camp" workshops on R, Stata, and other computer software (http://crmda.ku.edu/statscamp)

# Use R code to Import the XLSX file

- We have great luck lately with the R addon package named openxlsx by Alexander Walker.
- The R commands to import

```
library(openxlsx)
fn <- "../data/WorkingDogDataCleaned.xlsx" ## The
    filename
dogs <- read.xlsx(fn, sheet = 1)
owners <- read.xlsx(fn, sheet = 2)</pre>
```

# Whoa. What's that "../" thing?

- It is a Relative Path. It works on all operating systems.
- "data" and "R" folders are on same level, within the project

```
project
data
R
```

- Code inside the R folder wants files in the data folder, so it asks for "../data/WorkingDogDataCleaned.xslx".
- Similar logic, can write output to "../output" folder.

# What has to Happen

- Inspect each column
- Apply corrections
- save result into the "../workingdata" folder.

#### When the Data is Open in the R session, we investigate

- Many R functions exist to "find out what we have".
- View(dogs) gives a spread-sheet style view

| ↑ - |         |                    |                                           |           |              | Data: dogs   |               |        |                  |  |
|-----|---------|--------------------|-------------------------------------------|-----------|--------------|--------------|---------------|--------|------------------|--|
|     | OwnerID | DogID              | DogBreed                                  | DogAge_yr | DogWeight_lb | DogHeight_in | Sterilization | Sex    | MedicalCondition |  |
| 1   | 1       | 01Pit              | Red-nosed Pit Bull                        | 2.0       | 65           | 21           | 1             | Male   | 0                |  |
| 2   | 2       | 02Golden           | Golden Retriever                          | 1.5       | 60           | 24           | 1             | Female | 0                |  |
| 3   | 3       | 03CollieMix        | Border Collie, Greyhound, Lab             | 6.0       | 70           | 25           | 1             | Male   | Food and airbone |  |
| 4   | 4       | 04BlackLab         | Black Labrador                            | 11.0      | 60           | 99           | 1             | Female | 99               |  |
| 5   | 5       | 05EnglishSetter    | English Setter                            | 9.0       | 45           | 21           | 0             | Male   | Chronic diarrhea |  |
| 6   | 6a      | O6CorgiMix         | Corgi Mix                                 | 8.0       | 29           | 18           | 1             | Female | 0                |  |
| 7   | 6b      | O6CorgiMix         | Adorable Corgi Mix                        | 8.0       | 29           | 18           | 1             | Female | 0                |  |
| 8   | 7       | 07BorderCollie     | Border Collie                             | 9.0       | 45           | 21           | 1             | Female | Separation anxie |  |
| 9   | 8       | 08Chihuahua        | Chihuahua                                 | 8.0       | 15           | 12           | 1             | Male   | 0                |  |
| 10  | 9       | 09PitTerrier       | American Pit Bull, Terrier                | 8.0       | 37           | 18           | 1             | Female | 0                |  |
| 11  | 10      | 10FoundhoundMix    | Foxhound and Treeing Walker Coonhound Mix | 11.0      | 168          | 27           | 1             | Male   | Surgery on both  |  |
| 12  | 11      | 11JackRatMix       | Jack Russell/Rat Teerrier                 | 7.0       | 20           | 14           | 1             | Female | Joint problems   |  |
| 13  | 12      | 12ChihuahuaJackMix | Chihuahua and Jack Russell                | 2.0       | 16           | 10           | 1             | Female | 0                |  |
| 14  |         |                    |                                           |           |              |              |               |        |                  |  |
| 15  |         |                    |                                           |           |              |              |               |        |                  |  |

■ I wrote a new one called peek (in kutils ) that gives a quick look at all of the variables

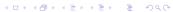

#### When the Data is Open in the R session, we investigate ...

Check the output folder that comes with this presentation!

#### I wrote a new function called "peek" in July, 2016

```
[1] "OwnerID" "DogID" "DogBreed"
  "DogAge_yr" "DogWeight_Ib" "DogHeight_in"
  "Sterilization"
[8] "Sex" "MedicalConditions"
```

- Puts output "over there" in "../output/peek\_dog.pdf" file.
- Check in the output directory, look at peek\_dog.pdf

#### peek output has one image per variable

- Numeric variables: peek shows "up and down" histogram
- Categorical (AKA "factor") variables: are sideways bar plots.

Your Mission: Cycle through the graphs to Spot your data recoding challenges

# peek output has one image per variable ...

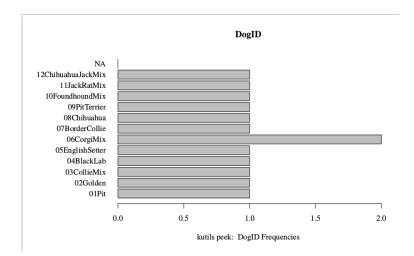

# peek output has one image per variable

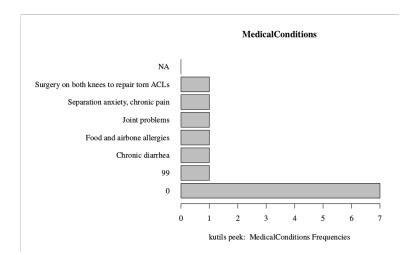

# peek output has one image per variable

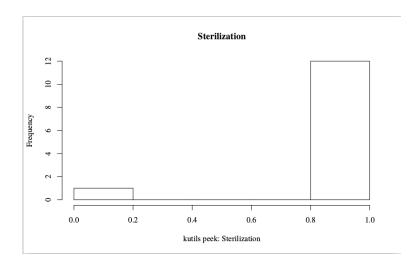

# Need to Systematically Check for

- Data entry errors
- "Missing" value indicators that need to be turned into missing values
- The sterilization variable should be "No", "Yes" rather than a numeric 0, 1
- Example code in the R folder shows how I might have done some of that work.

#### When Recoding Work is Done

Save the output of the recoding program in the folder "../workingdata".

```
saveRDS(dogs, file = "../workingdata/dogs.rds")
```

 The analysis step begins with a new R program that begins, for example, with

```
dogdat <- readRDS("../workingdata/dogs.rds")</pre>
```

# Do Same Cleanup with Owners

|    | OwnerID | DogID              | OwnerAge_yr | OwnerGender | OwnerRaceEthnicity         | OwnerOccupation           | OtherInformation                                                       |
|----|---------|--------------------|-------------|-------------|----------------------------|---------------------------|------------------------------------------------------------------------|
| 1  | 1       | 01Pit              | 27          | Male        | Vietnamese                 | Refinery Earnings Analyst | No.                                                                    |
| 2  | 2       | 02Golden           | 26          | Fenale      | Hispanic                   | Environmental Engineer    | People tell me I'm a crazy dog person. I threw a birthday party for my |
| 3  | 3       | 03CollieMix        | 30          | Fenale      | White/Caucasian            | Sales Executive           | 99                                                                     |
| 4  | 4       | 04BlackLab         | 99          | Fenale      | 99                         | Librarian                 | 99                                                                     |
| 5  | 5       | O5EnglishSetter    | 33          | Fenale      | White                      | Physician                 | 99                                                                     |
| 6  | 6a      | O6CorgiMix         | 40          | Fenale      | Caucasian                  | Librarian                 | 99                                                                     |
| 7  | 6b      | O6CorgiMix         | 34          | Male        | Caucasian                  | Professor                 | 99                                                                     |
| 8  | 7       | 07BorderCollie     | 41          | Fenale      | White                      | Librarian                 | 99                                                                     |
| 9  | 8       | 08Chihuahua        | 31          | Male        | Hispanic                   | Manager                   | I'm a cool guy.                                                        |
| 10 | 9       | 09PitTerrier       | 99          | 99          | 99                         | 99                        | 99                                                                     |
| 11 | 10      | 10FoxhoundMix      | 32          | Fenale      | Caucasian                  | Librarian                 | 99                                                                     |
| 12 | 11      | 11JackRatMix       | 28          | Male        | Caucasian/Pacific Islander | Photographer/Videographer | 99                                                                     |
| 13 | 12a     | 12ChihuahuaJackMix | 63          | Male        | White Anglo                | Physician                 | Husband & Wife                                                         |
| 14 | 12b     | 12ChihuahuaJackMix | 63          | Fenale      | White Anglo                | Lactation Specialist      | Husband & Wife                                                         |
| 15 |         |                    |             |             |                            |                           |                                                                        |
| 16 |         |                    |             |             |                            |                           |                                                                        |
| 17 |         |                    |             |             |                            |                           |                                                                        |
| 18 |         |                    |             |             |                            |                           |                                                                        |

# Ethnicity looks especially tricky in the owner data

|                            | OwnerRaceEthnicity |
|----------------------------|--------------------|
|                            | (count)            |
| 99                         | 2                  |
| Caucasian                  | 3                  |
| Caucasian/Pacific Islander | 1                  |
| Hispanic                   | 2                  |
| Vietnamese                 | 1                  |
| White                      | 2                  |
| White Anglo                | 2                  |
| White/Caucasian            | 1                  |

projects

#### Ethnicity looks especially tricky in the owner data

- Appears we need to relabel "White/Caucasian", "White Anglo", "White" and "Caucasian" as the same thing.
- Looks complicated? (I'd teach you up in the summer stats camp...).

```
## use `mapvalues` from the plyr package
owners$OwnerRaceEthnicity <-
plyr::mapvalues(owners$OwnerRaceEthnicity, from =
    c("White/Caucasian", "White Anglo", "White", "Caucasian"), to
    = "Caucasian")</pre>
```

■ Find all rows from OwnerRaceEthnicity that match (%in%) the target values, and then reassign them ("<-") as "Caucasian"

# After Re-grouping Categories

|                            | OwnerRaceEthnicity |
|----------------------------|--------------------|
| 99                         | 2                  |
| Caucasian                  | 8                  |
| Caucasian/Pacific Islander | 1                  |
| Hispanic                   | 2                  |
| Vietnamese                 | 1                  |

Then we'd need to do more work

- 1 Convert the 99's to the "missing value" symbol NA
- Wrestle with the question of how to deal with the other non-Caucasian categories

#### Other Software, Same Story

- Many stats programs can import XLSX well enough.
- They don't have a super cool function like peek to snoop through columns (but now that we've let the cat out of the bag, they probably will).
- If there is trouble with importing, use a spread sheet program to "save as" CSV (comma-separated-variable) file.

#### Outline

- 1 Workflow
- 2 Separate places for separate things
- 3 Example with Dog Data
- 4 Take-Aways

#### Follow the Cross-Platform name conventions

- Use directory and file names that don't have spaces or other "reserved symbols" like like ! , \* , & , or @ .
- Names that have clear, intuitive, don't confuse many people.
- Don't be afraid to cultivate habits and consistency among your efforts. Don't think every project deserves a completely different directory and file naming system.
- Short lower case names make me happy ⊕

#### Use sub-folders for projects

- I strongly prefer to keep input, output in separate folders data workingdata output lit writeup admin R Stata Mplus SAS
- I find it bizarre that some people don't want to separate data from code from output, but am resigned to fact that people are free to disagree (no matter how wrong they are).

#### Consider in the Future

- Develop good Backup Habits
  - keep copies on a server, not in a USB stick that you put through the laundry
- Using a "Version Management" scheme
  - We use Git , a combination of "snapshot backup" and "project management"
  - Guide for that at http://crmda.ku.edu/guides.
- In the kutils package, we have developed a simple notation system that will help to better-organize the recoding process. This is called the Variable Key framework and we have an essay about it distributed with the package.